## **Tabla de Contenidos**

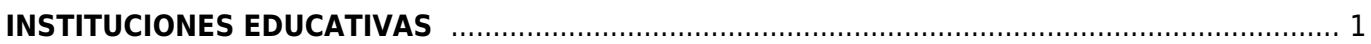

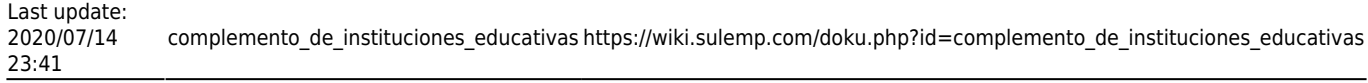

## <span id="page-2-0"></span>**INSTITUCIONES EDUCATIVAS**

Seleccionamos **Factura Electrónica**

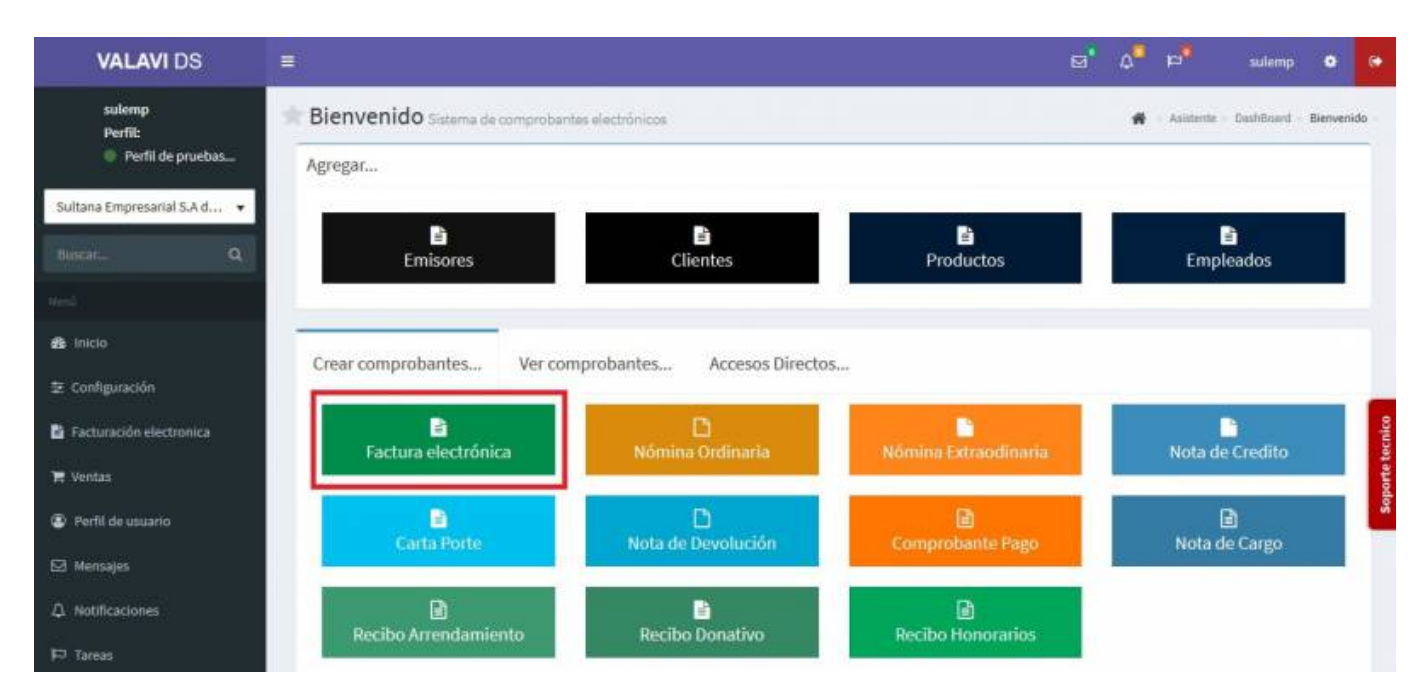

Seleccionamos al **Cliente**

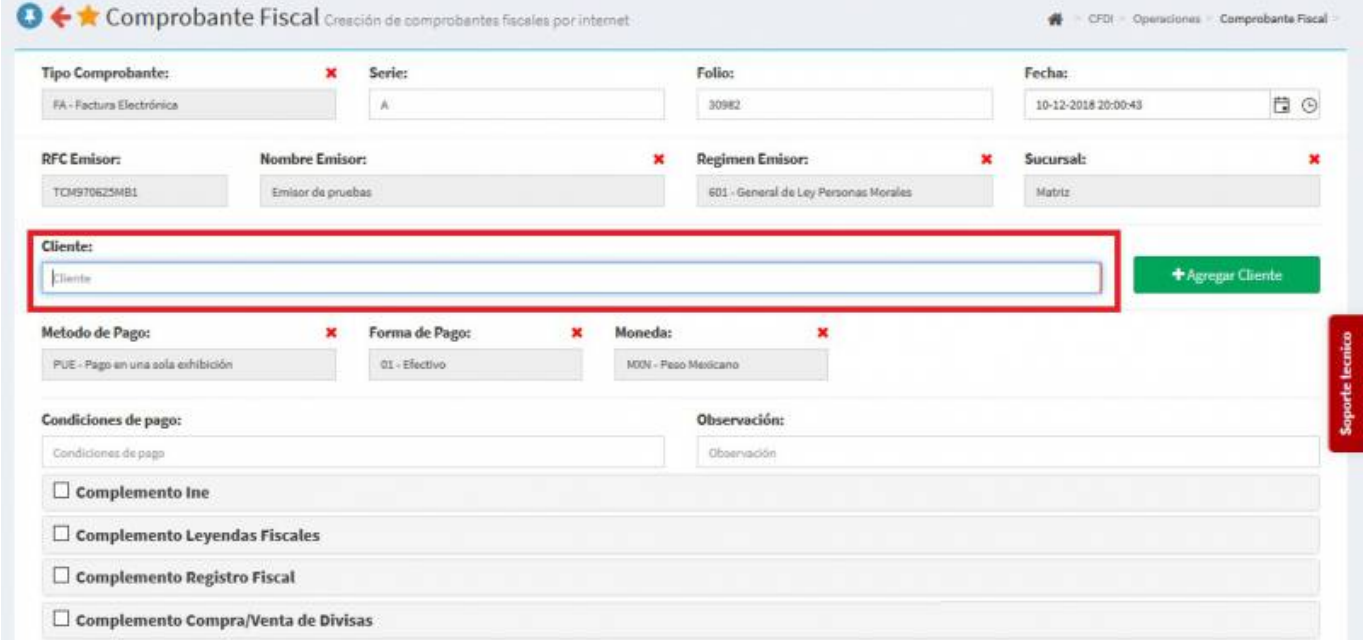

Una vez que hayamos elegido al cliente, vamos a cambiar el **Uso de CFDI** por **Gastos en General**.

Last update: 2020/07/14 23:41 complemento de instituciones educativas https://wiki.sulemp.com/doku.php?id=complemento de instituciones educativas

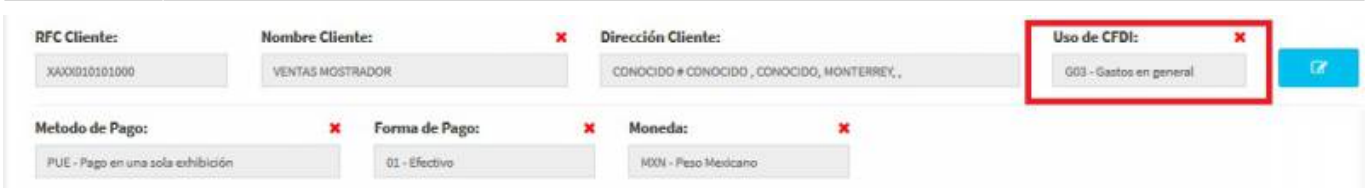

En el apartado de **Producto o Servicio**, daremos Click en el recuadro verde que dice **Nuevo Concepto**.

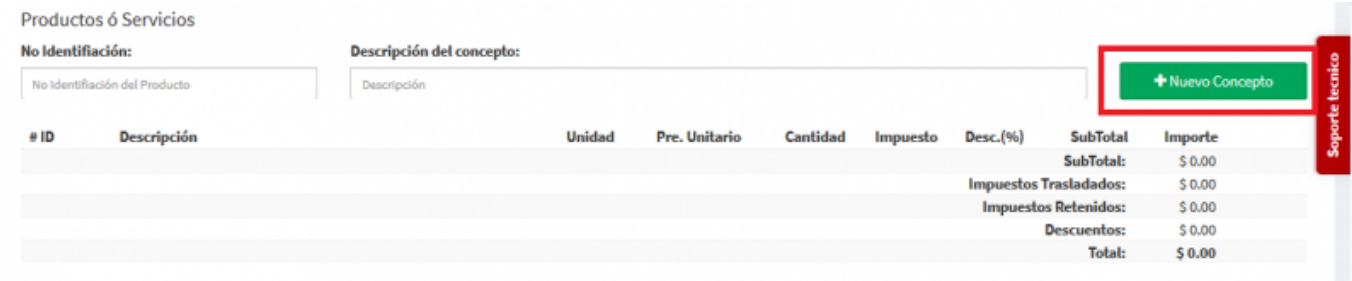

- Nos aparecerá la pantalla de **Nuevo Producto** y **Datos Generales y Fiscales** donde cambiaremos el **Tipo: Servicio** posteriormente buscaremos en los campos la información necesaria para el **Complemento**, buscaremos **División**, **Grupo**, **Clasificación de Servicio** y agregaremos el **Número de Identificación** (El que usted desee) la **Descripción**, **Valor Unitario** y la **Unidad de Medida**.
- Daremos click en el pequeño recuadro de **Impuestos**

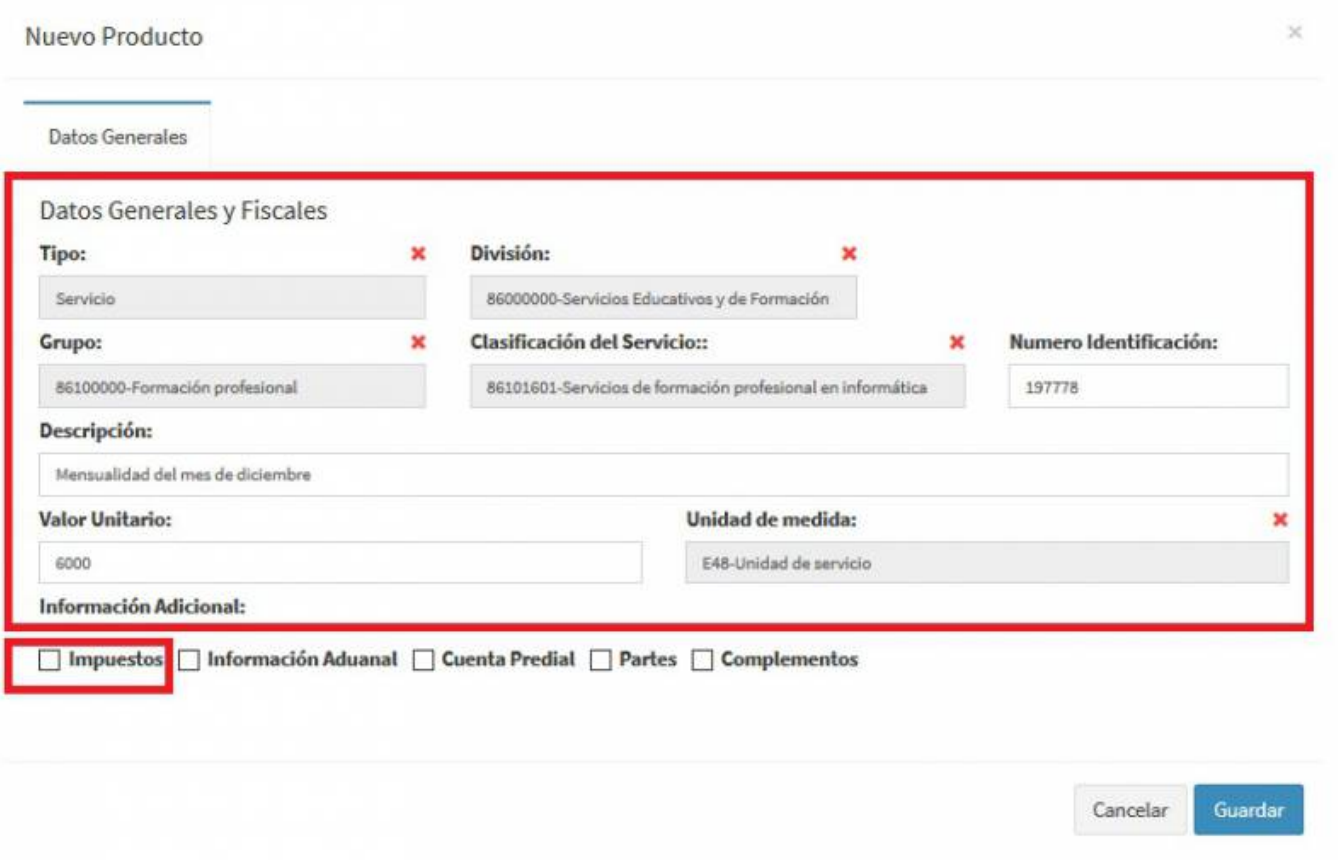

Nos aparecerá una pantalla y ahí capturaremos los **Impuestos** que se requieran, al terminar daremos Click en **Agregar**.

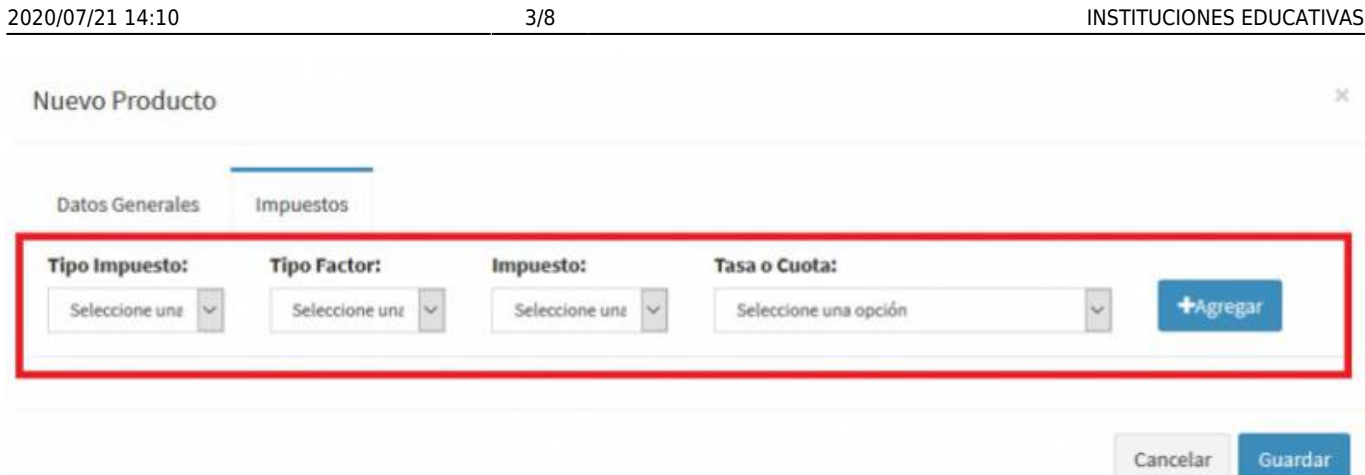

Después de agregar los **Impuestos**, daremos Click en el apartado que está en la parte superior que dice **Datos Generales** para así acceder a la información del **Complemento**.

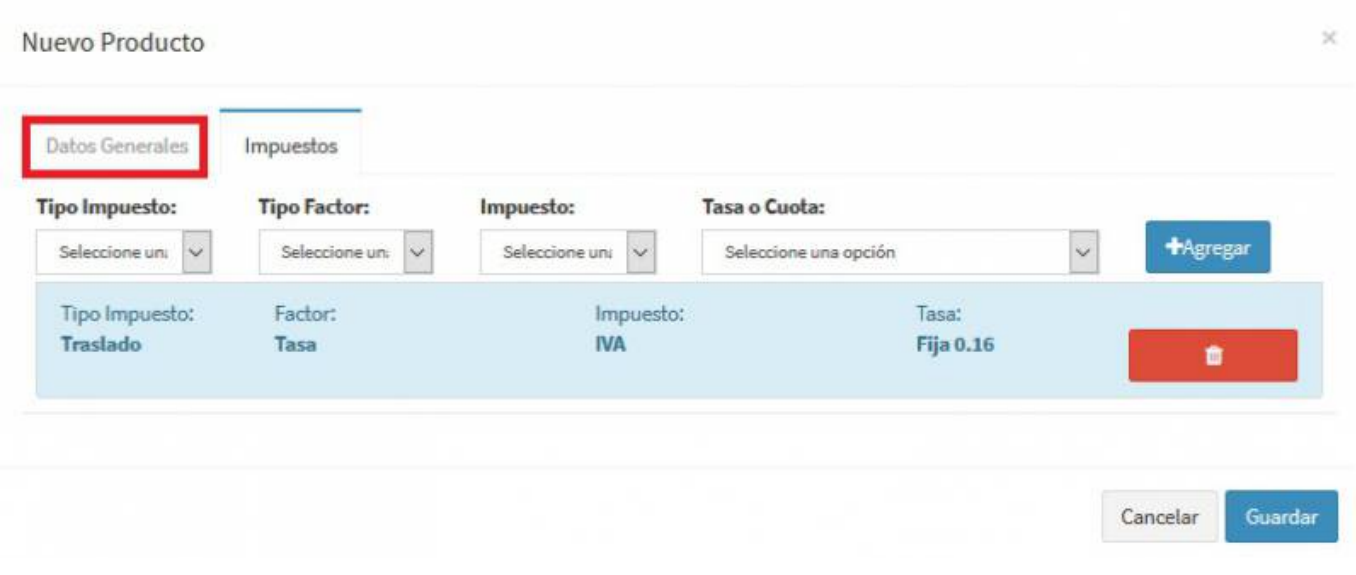

Daremos Click en el pequeño recuadro que dice **Complementos**.

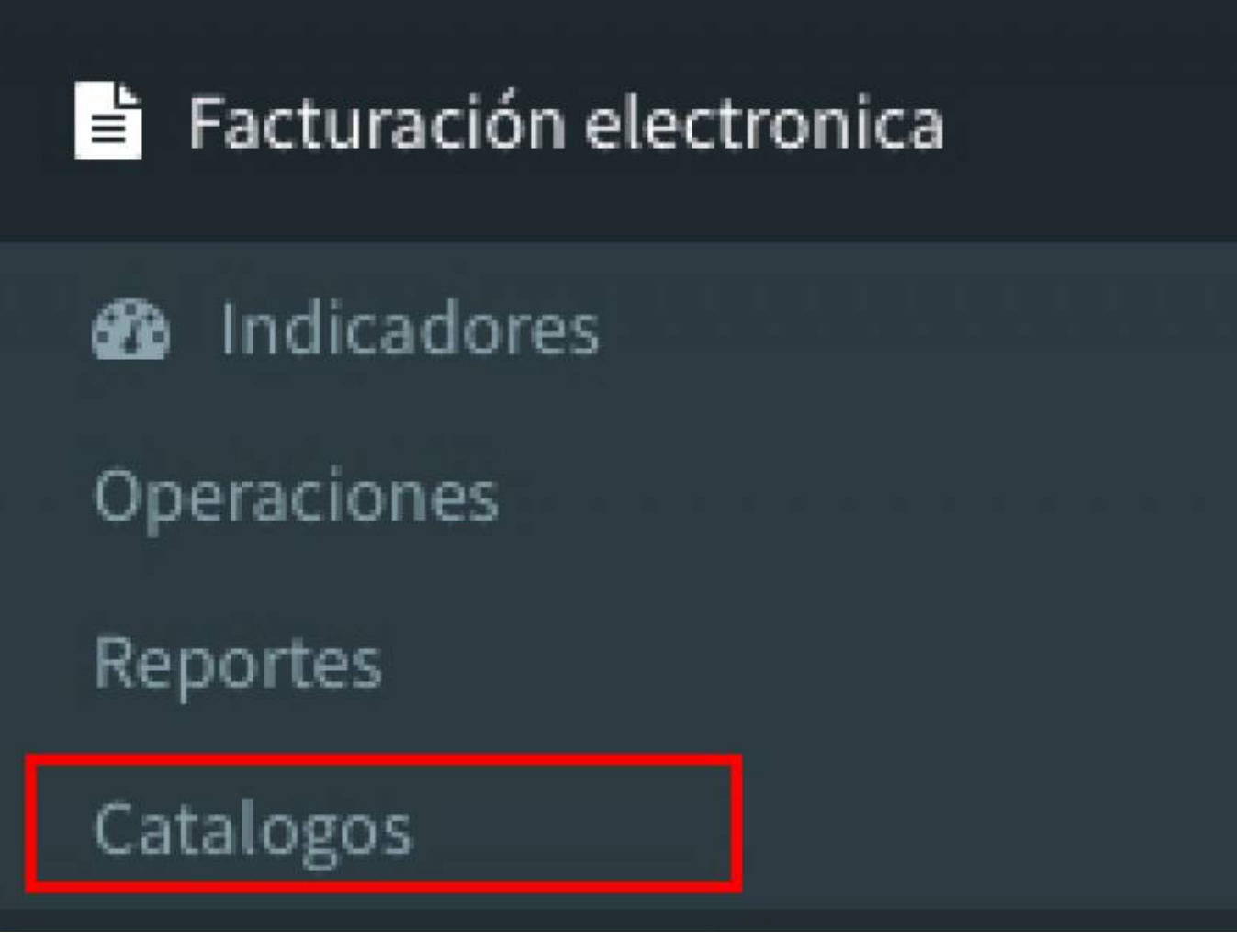

Nos aparecerá una ventana con los **Complementos** y elegiremos el de **Instituciones Educativas** y daremos Click.

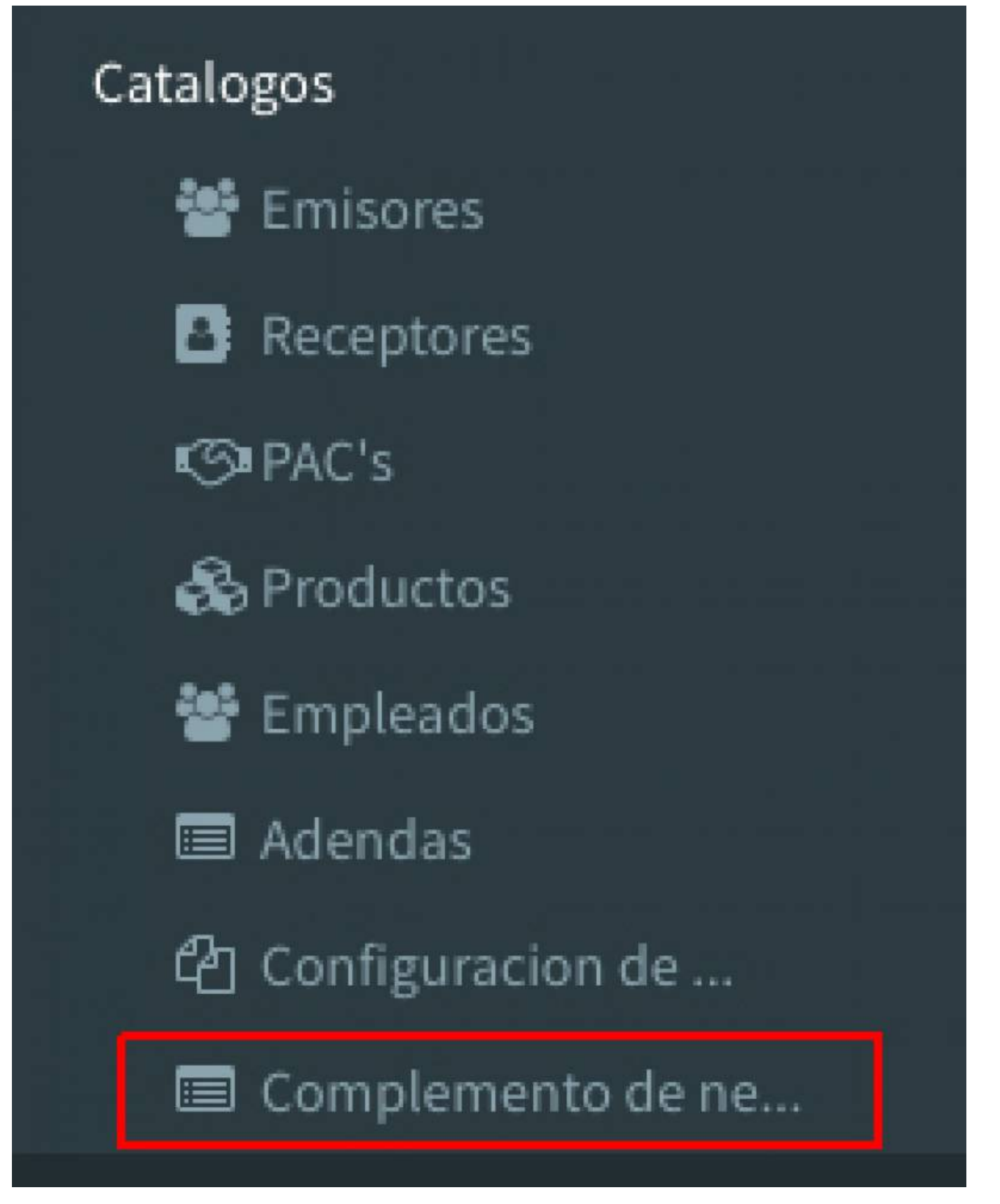

Nos despliega los campos a llenar para el complemento **(Datos de la Escuela)** : **Adscripción**, **Nivel Educativo**. Los datos del **Alumno**: **Nombre del Alumno**, **CURP** y **RFC de Pago**. Al terminar daremos Click en **Guardar**.

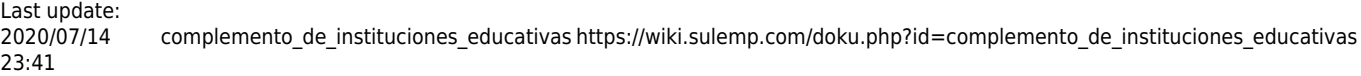

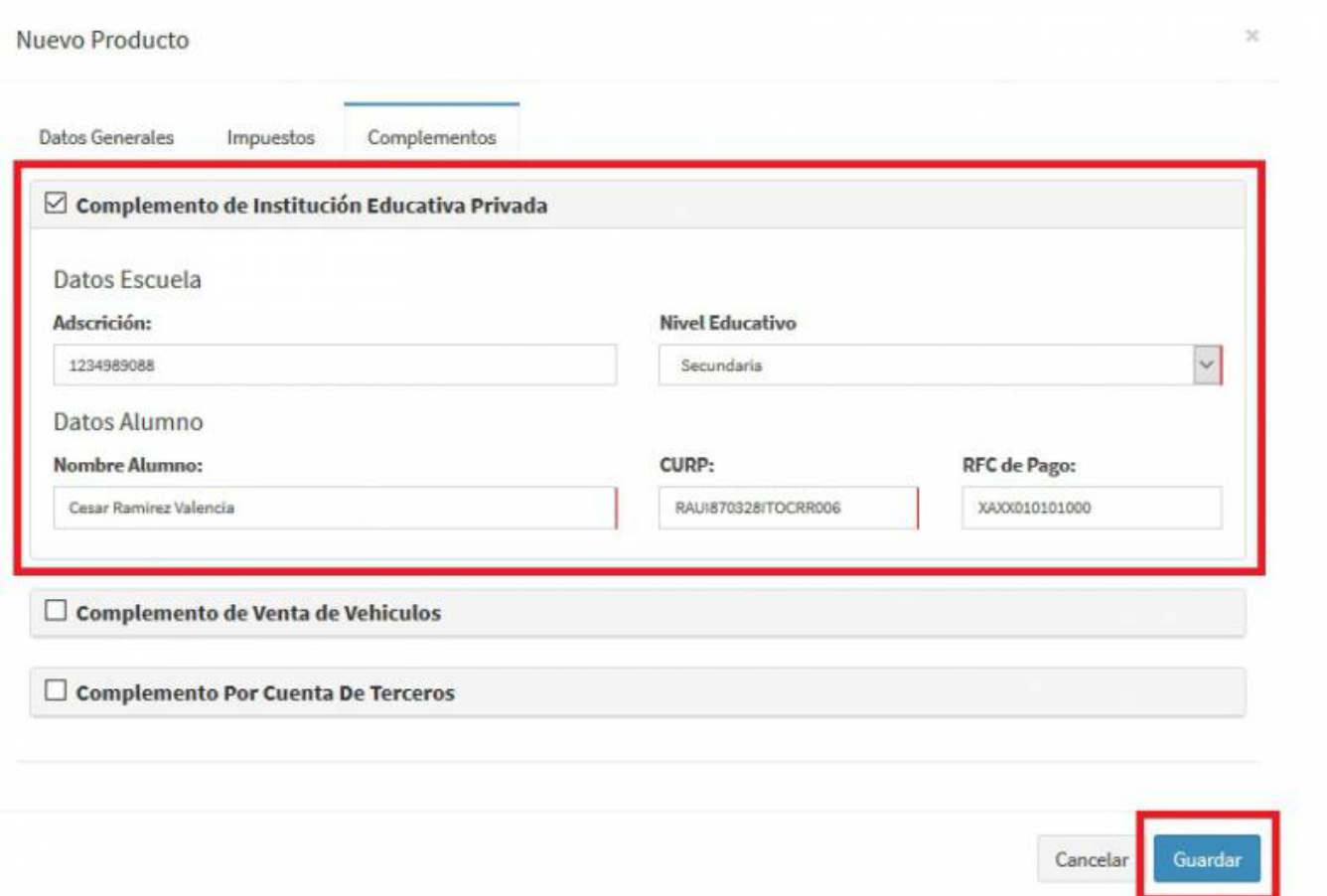

Quedará guardado el registro de esta manera

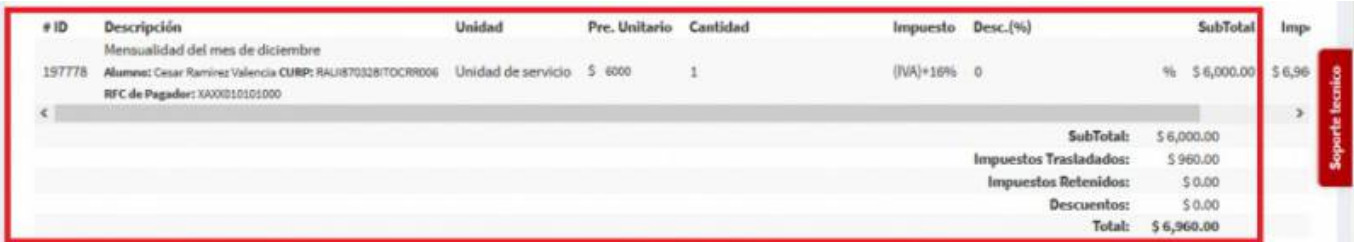

Seleccionamos **Generar Comprobante**

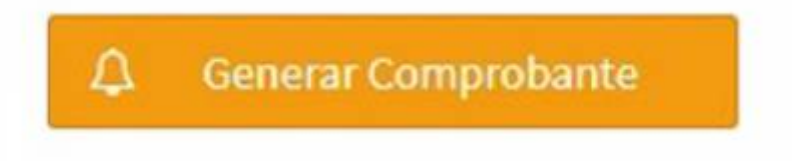

Seleccionamos **PDF**

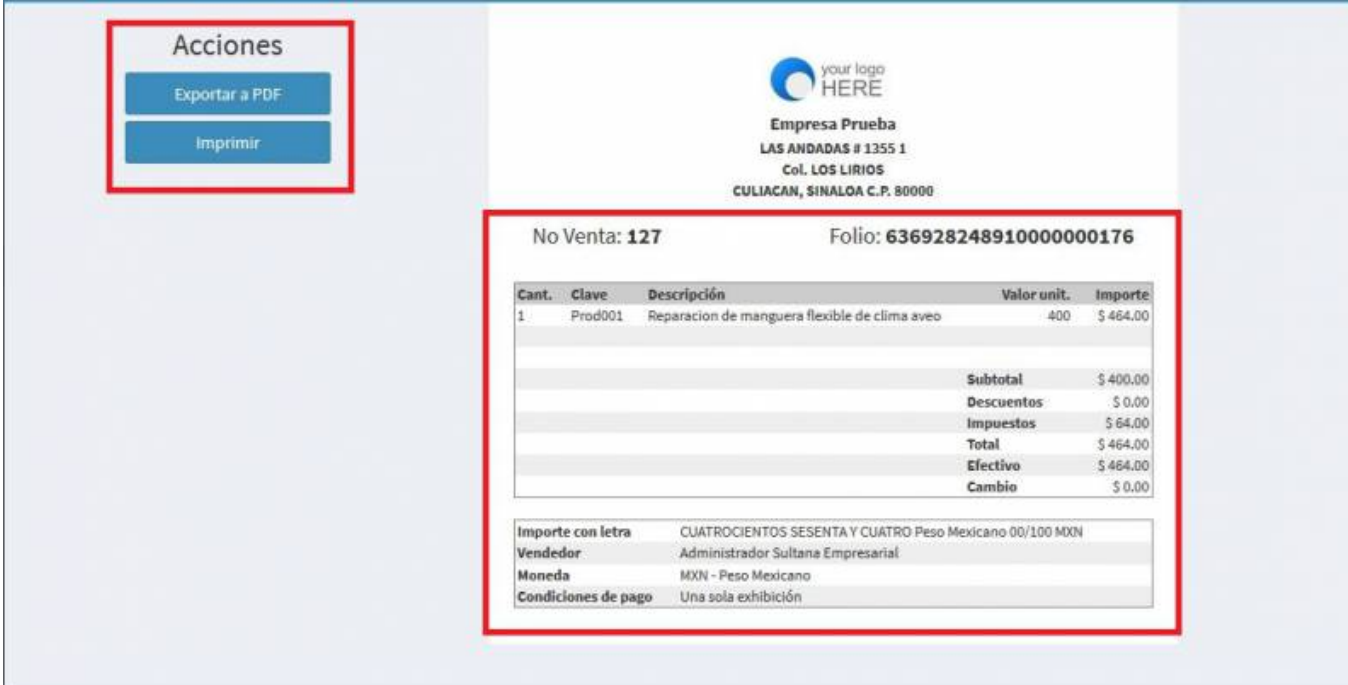

Se mostrará la factura realizada con el complemento, podrás ver o descargar el **PDF**, **XML** e **Imprimirla**

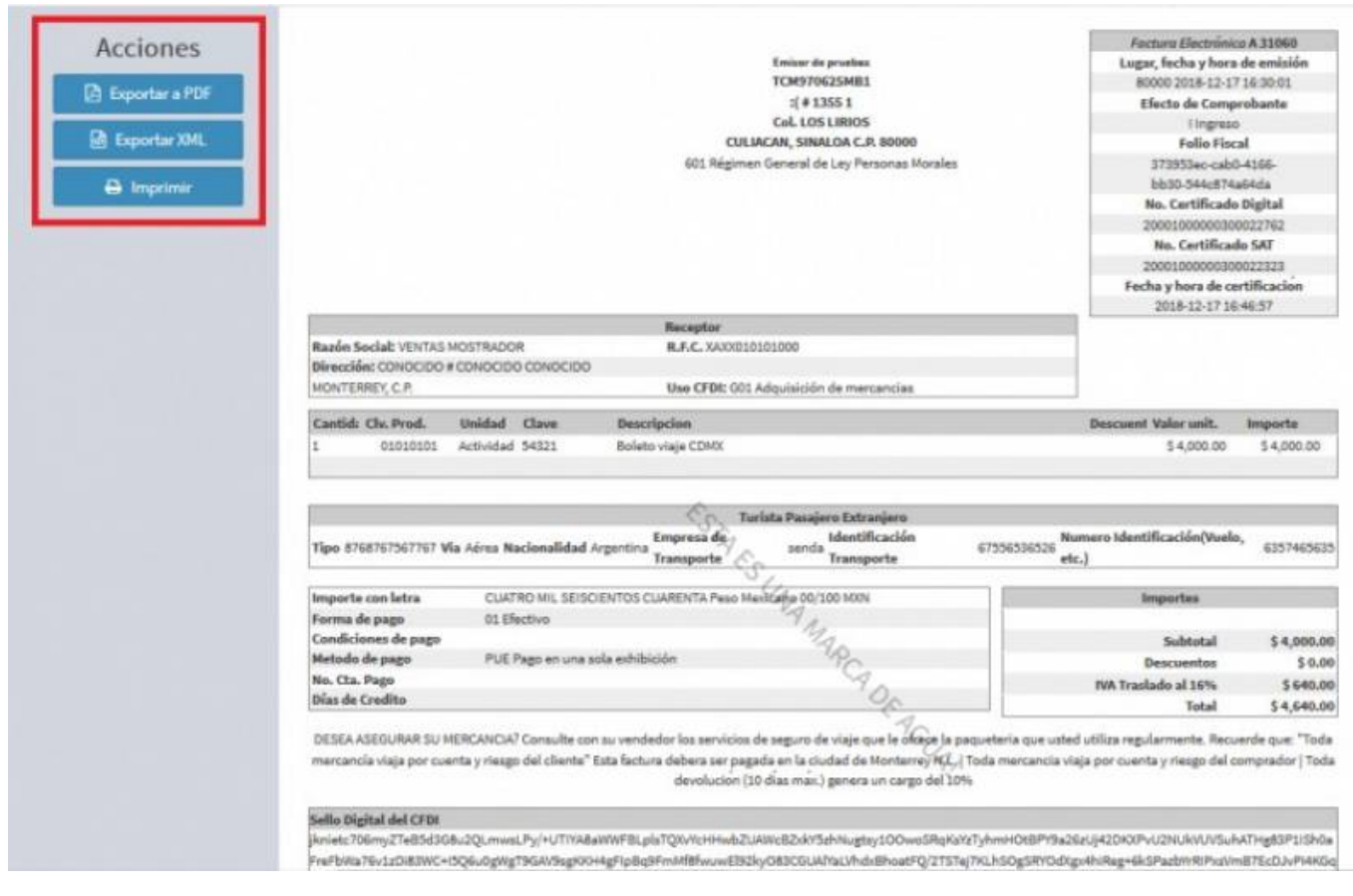

From: <https://wiki.sulemp.com/>- **Ofrecemos Soluciones**

Permanent link:

**[https://wiki.sulemp.com/doku.php?id=complemento\\_de\\_instituciones\\_e](https://wiki.sulemp.com/doku.php?id=complemento_de_instituciones_educativas) [ducativas](https://wiki.sulemp.com/doku.php?id=complemento_de_instituciones_educativas)**

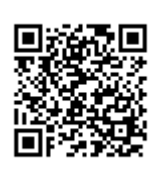

Last update: **2020/07/14 23:41**